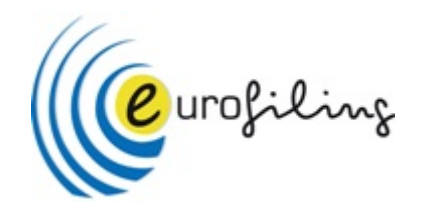

# SMEs financial report in Spain: Easy XBRL with open source Excel VBA

### 22nd EuroFiling workshop Techies Track

Javi Mora Gonzálbez [javier.mora@xbrl.es](mailto:javier.mora@xbrl.es)

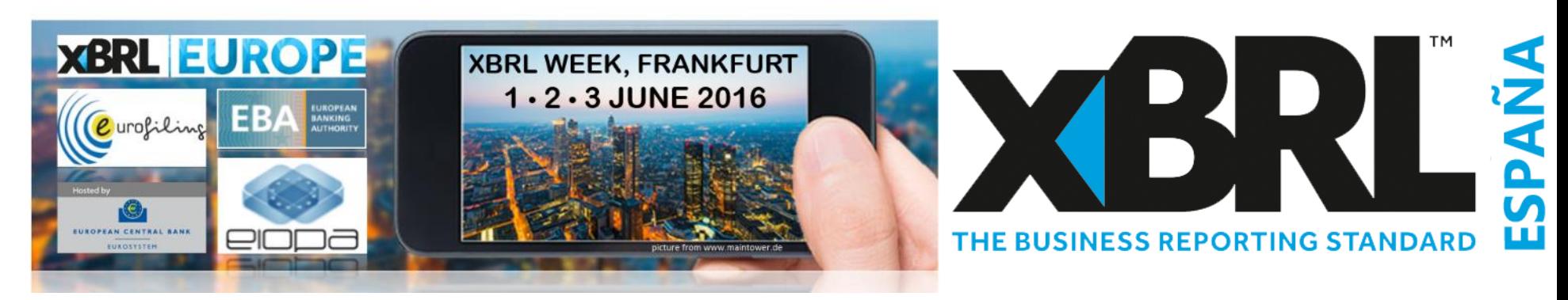

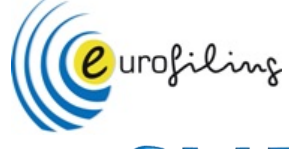

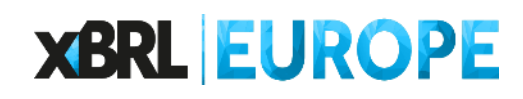

# **SMEs financial report in Spain**

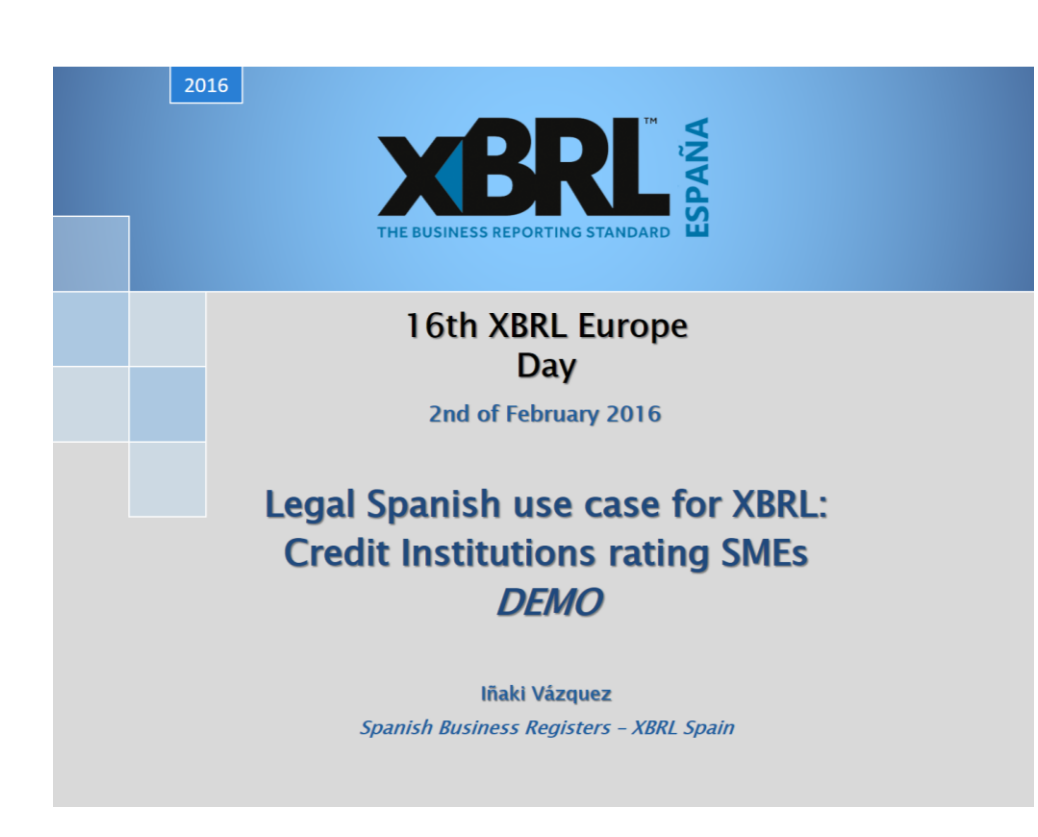

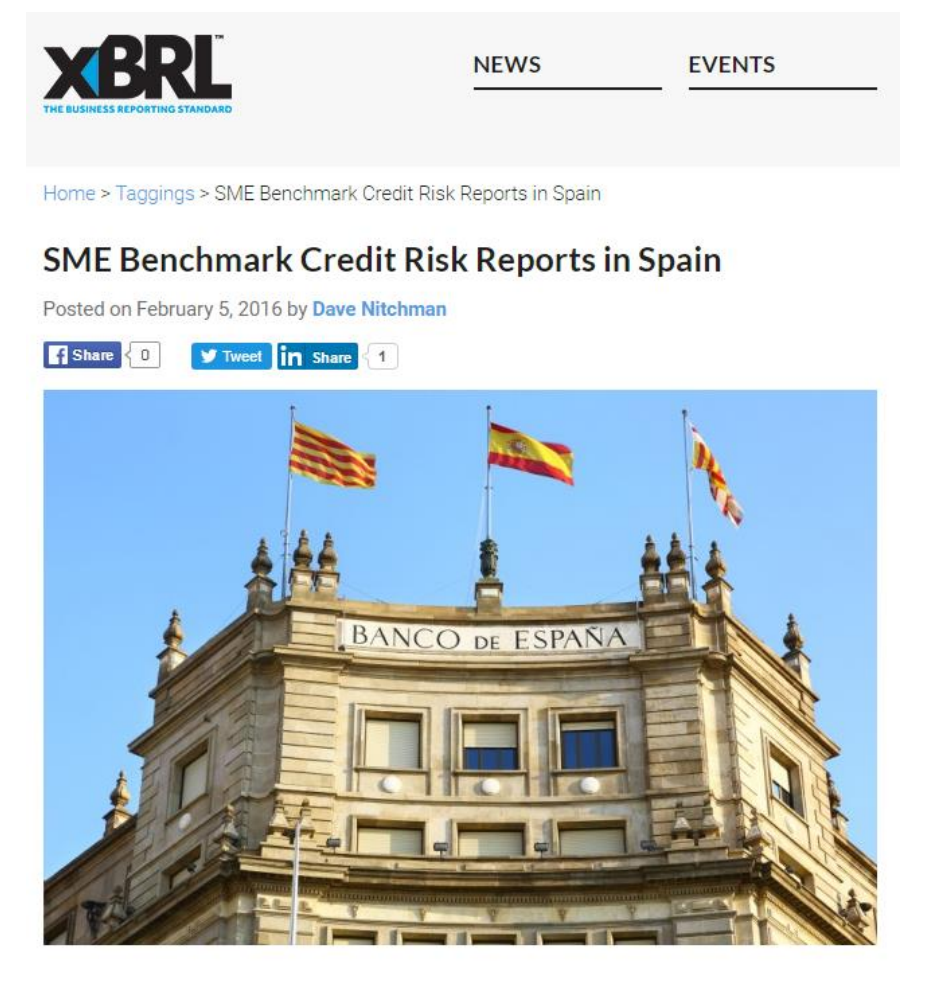

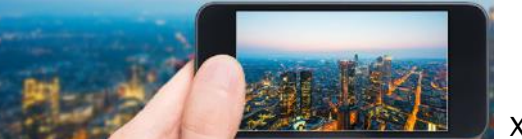

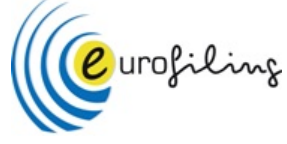

# **OpenFiling - SME Credit rating tool**

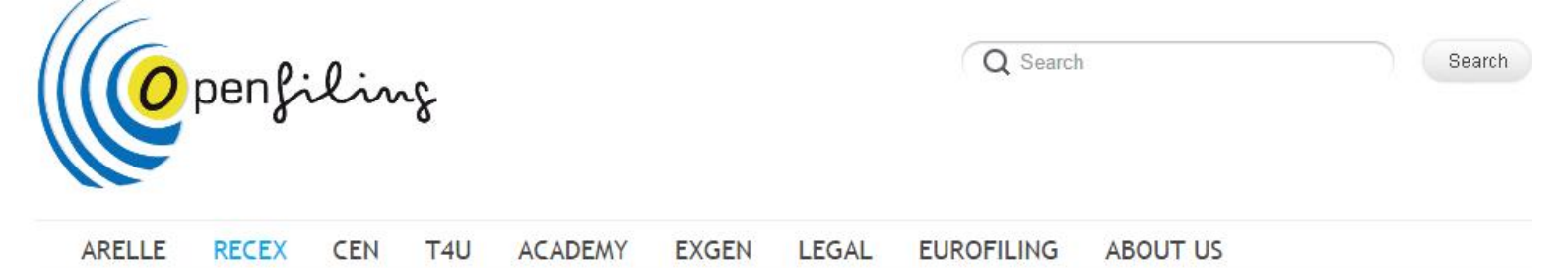

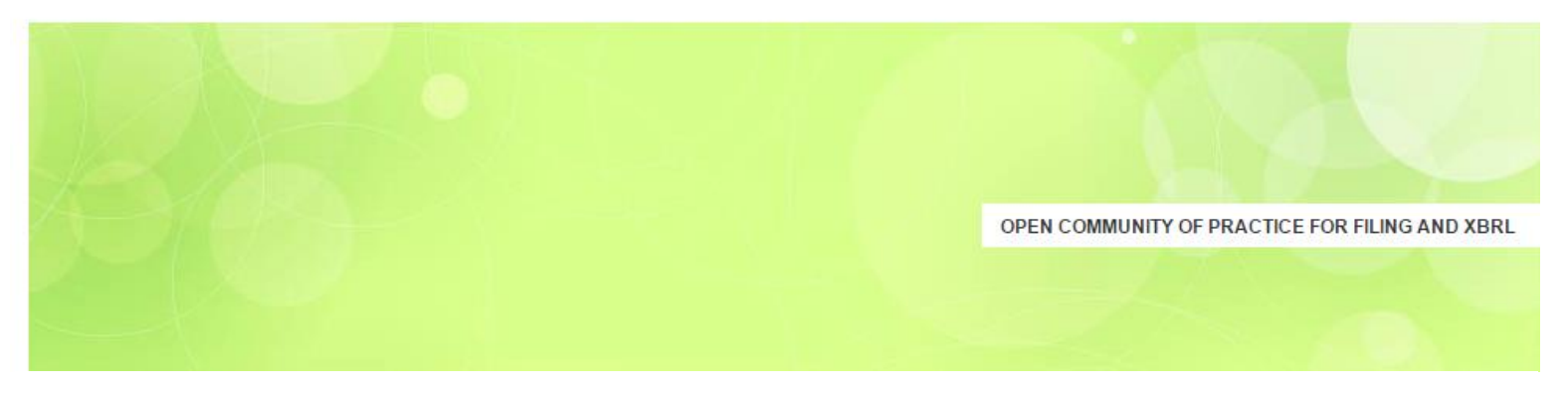

### SME Credit rating tool

Loads XBRL instance documents on the SME Credit rating tool. Author Iñaki Vázquez, co-author: Javi Mora, the Spanish GAAP XBRL instances viewer, which you can download it for free here http://www.xbrl.es/formacion/VisualizadorCuentasAnuales-v.1.4.zip (spanish).

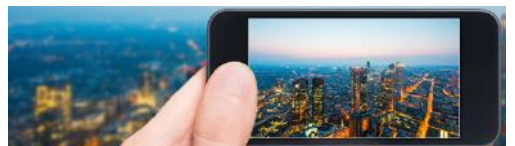

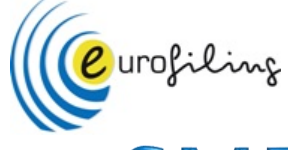

**XBRL Import** 

**Limpiar Formulario** 

Importe (uds)

# **SMEs financial report in Spain**

### **SME financial report in Spain: BANCODE ESPAÑA** Eurosistema Carga datos manual Carga fichero XBRL a user's case of XBRL to harmonise risk assessment Hoja de carga de datos de la empresa Identificación Denominación social **NIE XBRL Europe Day CNAE** AÑO Activo Clave Partida 11700 Deudores comerciales no corrientes ECB. Frankfurt, 1 June 2016 12200 Existencias 12380 Clientes por ventas y prestaciones de servicios<sup>(1)</sup> **Manuel Ortega** 12370 Accionistas (socios) por desembolsos exigidos Head of Central Balance Sheet Data Office Division. Banco de España 12400 Inversiones en empresas del grupo y asociadas a corto plazo Chairman of ERICA (European Records of IFRS Consolidated Accounts) WG, of ECCBSO Inversiones financieras a corto plazo 12500 Representative of Banco de España in XBRL Spain Efectivo y otros activos líquidos equivalentes 12700 Total activo (= Total patrimonio neto y pasivo) 10000 1. Presentation of the project  $\Box$  Legal precedent Excel file with XBRL api (developed by XBRL Spain and Banco de □ Report "SME financial information" España): a harmonised automated solution  $\Box$  Risk assessment methodology 2. Experience in Spain (databases and XBRL) Company data, two options: 1. 1. Manual typing on the Excel 3. Technical solution for financial institutions Import of XBRL file officially deposited in the Mercantile Register

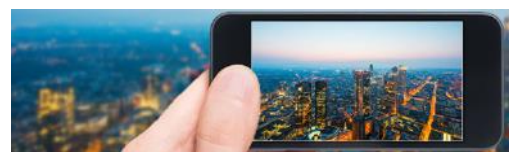

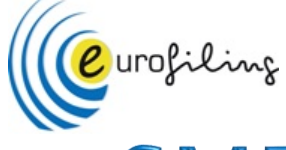

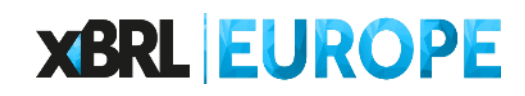

# **SMEs financial report in Spain**

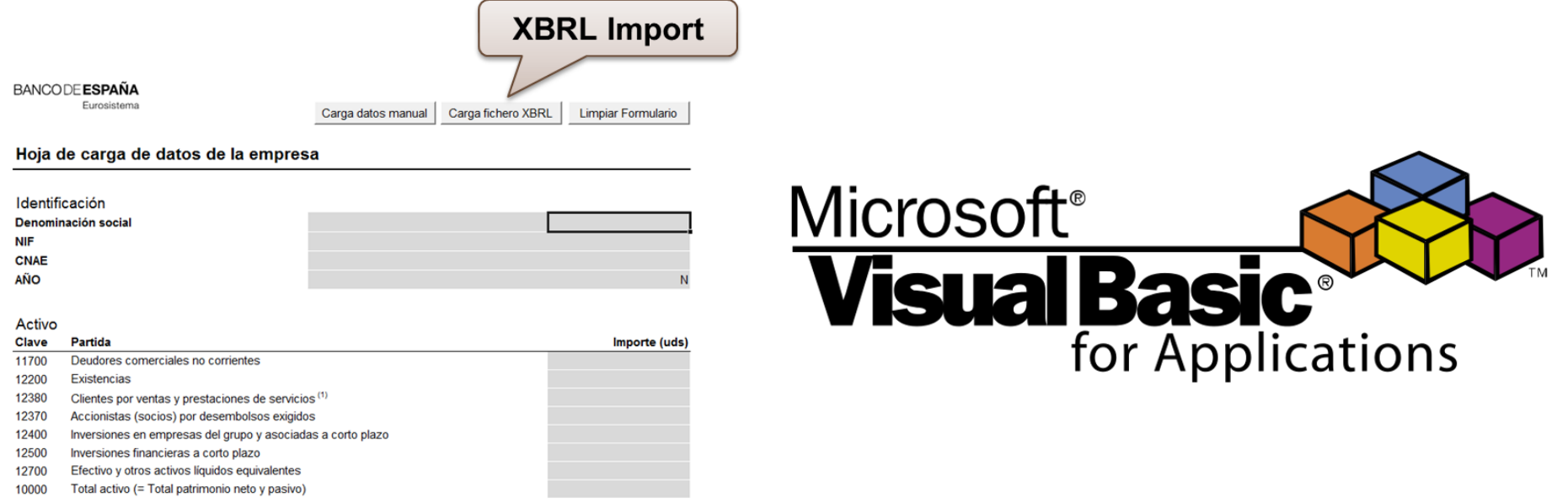

VBA (Visual Basic for Applications) is the name of the programming language of Excel.

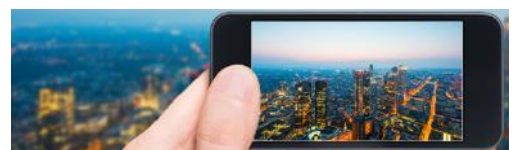

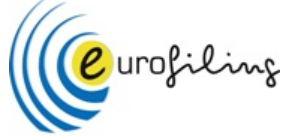

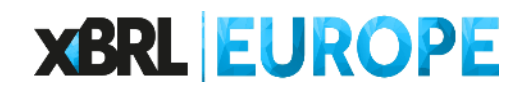

# **Which XBRL libraries use?**

### ▶ No need for special XBRL libraries, just Microsoft XML, v3.0

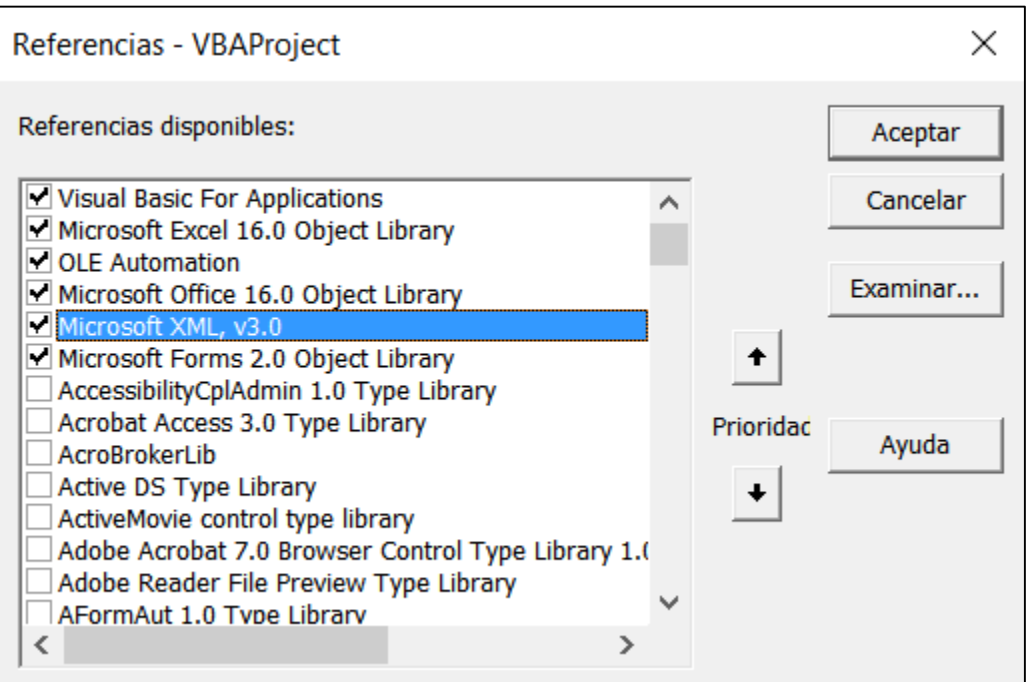

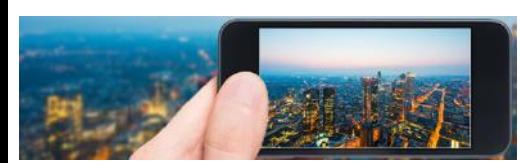

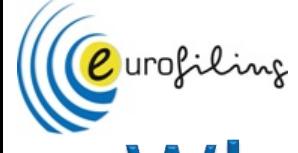

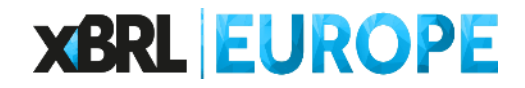

# **What is MSXML?**

VBA Microsoft XML Core Services (MSXML) that allows users to build XML-based applications that provide a high degree of interoperability with other applications that adhere to the XML 1.0 standard.

Among the core services MSXML provides is developer support for the Document Object Model (DOM), a standard library of application programming interfaces (APIs) for accessing XML documents.

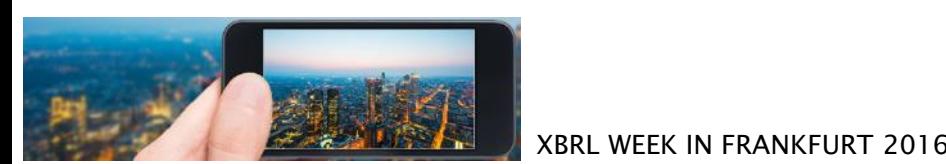

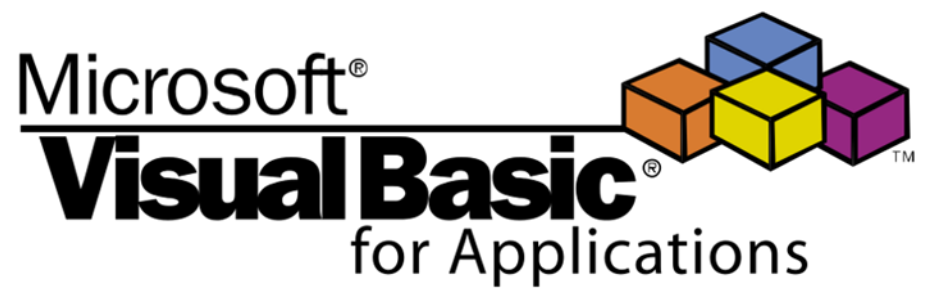

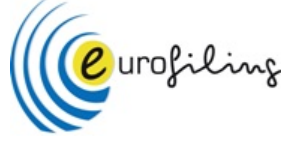

- ▶ XBRL instance document MSXML2.DOMDocument
- Elements

MSXML2.IXMLDOMNodeList MSXML2.IXMLDOMNode

Attributes

MSXML2.IXMLDOMAttribute

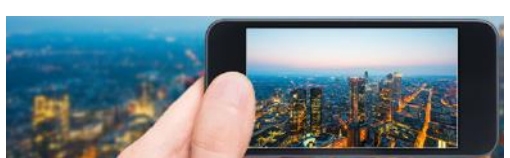

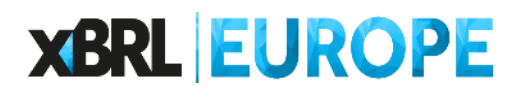

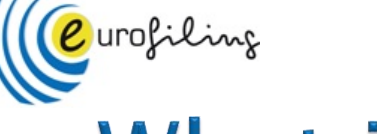

# **What is MSXML?**

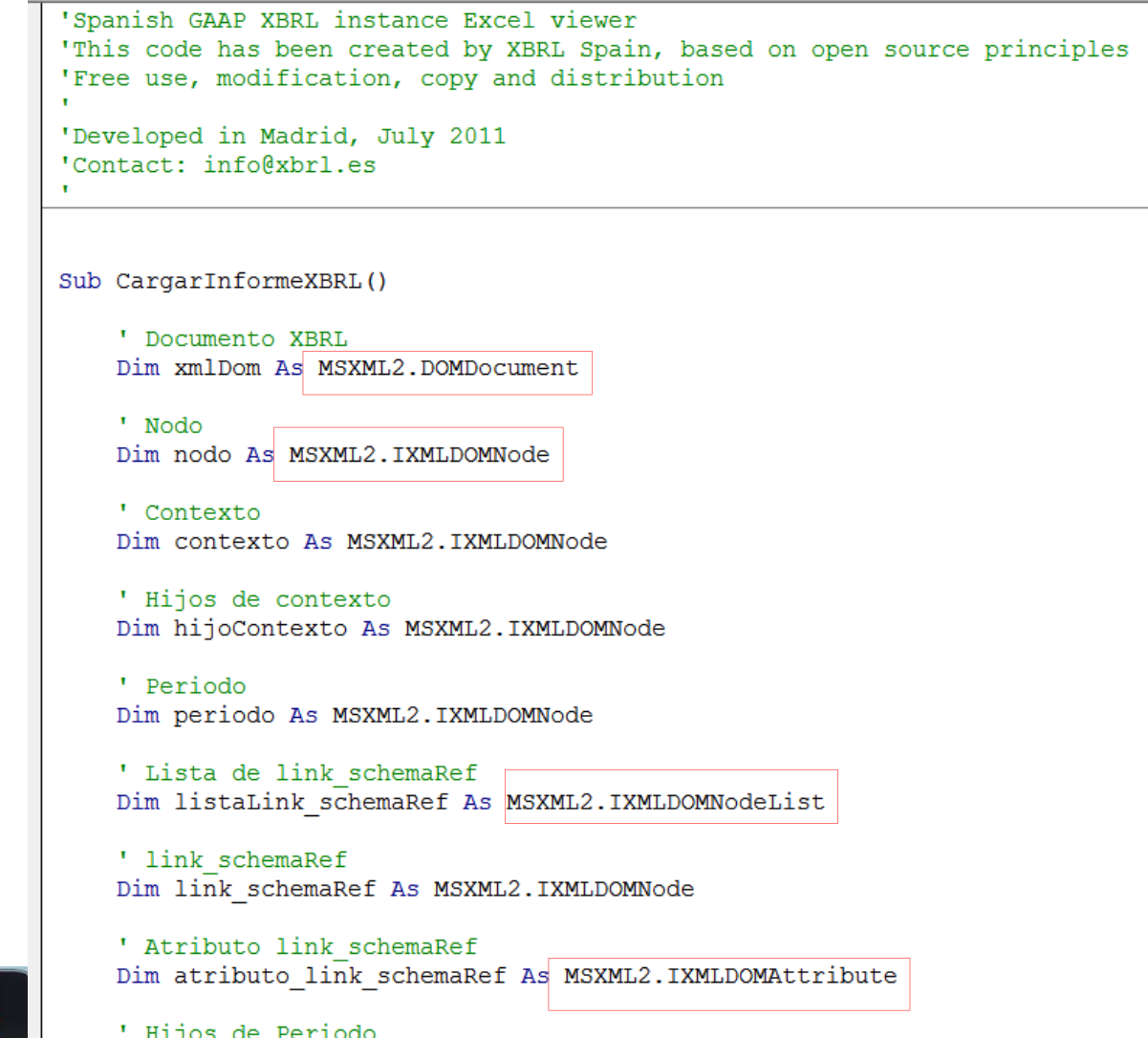

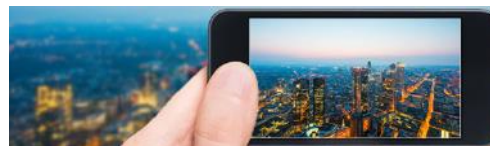

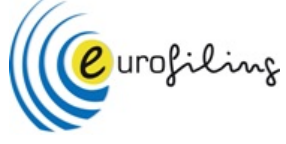

### ▶ Create variables

' Documento XBRL Dim xmlDom As MSXML2.DOMDocument

' Nodo Dim nodo As MSXML2. IXMLDOMNode

' Contexto Dim contexto As MSXML2. IXMLDOMNode

' Hijos de contexto Dim hijoContexto As MSXML2. IXMLDOMNode

' Periodo Dim periodo As MSXML2. IXMLDOMNode

' Lista de link schemaRef Dim listaLink schemaRef As MSXML2.IXMLDOMNodeList

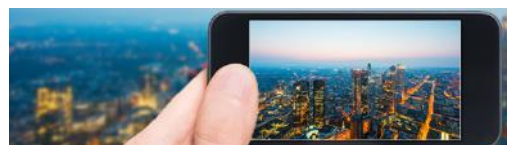

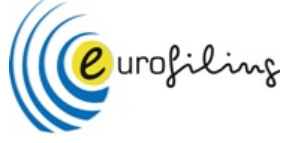

### Create an array with *gnames*

- ' Creamos un array con los items de las cuentas
- $Arr (0) = "pqc-07-c-bs:ActivoNoCorriente"$
- $Arr(1) = "pgc-07-c-bs:ActivoNoCorrientenumovilizadoIntangible"$
- Arr(2) = "pgc-07-c-bs:ActivoNoCorrienteInmovilizadoMaterial"
- 
- Arr(4) = "pgc-07-c-bs:ActivoNoCorrienteInversionesEmpresasGrupoEmpresasAsociadasLargoPlazo"
- Arr(5) = "pgc-07-c-bs:ActivoNoCorrienteInversionesFinancierasLargoPlazo"
- $Arr (6) = "pgc-07-c-bs:ActivoNoCorrienteActivosImpuesto \nFerido"$
- Arr(7) = "pgc-07-c-bs:ActivoNoCorrienteDeudasComercialesNoCorriente"
- $Arr (8) = "pgc-07-c-bs: ActiveCorriente"$
- Arr(9) = "pgc-07-c-na:ActivoCorrienteActivosNoCorrientesMantenidosParaVenta"
- $Arr (10) = "pgc-07-c-bs:ActivoCorrienteExistencias"$

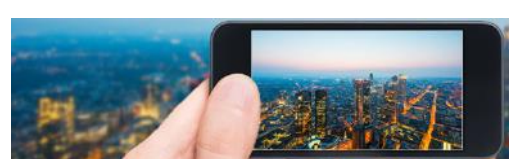

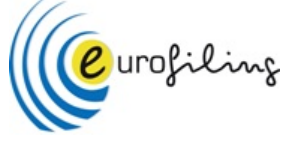

### ▶ Open the XBRL instance and get the entry point

```
' Ruta del informe XBRL
Dim strNombreArchivo
```

```
'diálogo para abrir obtener la ruta del informe XBRL
strNombreArchivo = Application.GetOpenFilename
If strNombreArchivo = False Then Exit Sub
```

```
' Crea un nuevo contenedor para el informe XBRL
Set xmlDom = New MSXML2.DOMDocument
```

```
' Carga el informe XBRL
xmlDom.Load strNombreArchivo
```

```
' Una vez hemos seleccionado el informe, limpiamos el formulario
LimpiarFormulario
```

```
' Buscamos el modelo al que hace referencia el informe
Set listaLink schemaRef = xmlDom. selectNodes ("/xbrl/link: schemaRef")
If listaLink schemaRef.Length = 0 Then
    Set listaLink schemaRef = xmlDom.selectNodes("/xbrli:xbrl/link:schemaRef")
End If
```
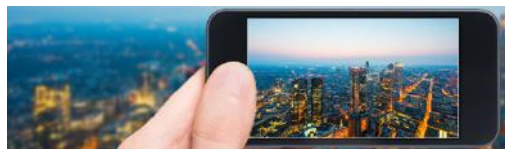

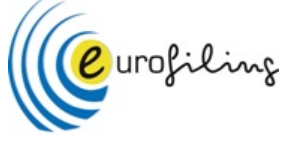

### Read all the contexts and get the periods reported

```
' Se crea un listado con todos los contextos del informe XBRI.
Set listaContextos = xmlDom.selectNodes('/xbrl/context")If listaContextos.Length = 0 Then
    Set listaContextos = xmlDom.selectNodes("/xbrli:xbrl/xbrli:context")
End Tf
```

```
' Año que vamos a obtener del contexto
Dim anyoNumero As Integer
```
' Año actual Dim anyoActual As Integer  $anvoActual = 0$ 

```
' Año anterior
Dim anyoAnterior As Integer
anyoAnterior = 0
```
' Buscamos el año actual y el año anterior dentro de los contextos For Each contexto In listaContextos

```
' Iteramos por sus atributos
For Each atributoContexto In contexto. Attributes
```
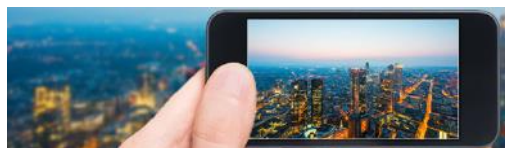

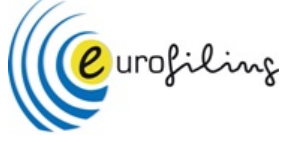

 For every item in the array, read the value in the XBRL instance document and put it on the associated cell, depending on the reporting year

```
' Activo
```

```
BuscarItem xmlDom, Arr(7), listaContextos, 13, anyoActual, anyoAnterior
BuscarItem xmlDom, Arr(10), listaContextos, 14, anyoActual, anyoAnterior
```

```
' Si la instancia es del modelo PYMES, Abreviado o Mixto, la clave 12380
' se corresponde con "pgc-07-c-bs:ActivoCorrienteDeudoresComercialesOtrasCuentasCobrarClient
If (modelo <> "Normal") Then
    BuscarItem xmlDom, Arr(12), listaContextos, 15, anyoActual, anyoAnterior
End If
```

```
' Si la instancia es del modelo normal, la clave 12380 se corresponde con la suma de
' 12310 ("pgc-07-c-bs:ActivoCorrienteDeudoresComercialesOtrasCuentasCobrarClientesVentasPres
\mathbf{v} +
' 12320 ("pgc-07-n:ActivoCorrienteDeudoresComercialesOtrasCuentasCobrarClientesEmpresasGrupo
If (modelo = "Normal") Then
    Arr(90) = "pgc-07-n:ActivoCorrienteDeudoresComercialesOtrasCuentasCobrarClientesEmpresas
     BuscarItem xmlDom, , listaContextos, 15, anyoActual, anyoAnterior
End If
```
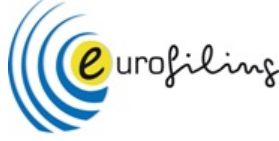

### For every item in the array, read the value in the XBRL instance document and put it on the associated cell, depending on the reporting year

Private Sub BuscarItem (xmlDom As MSXML2.DOMDocument, item As String, listaContextos As MSXML2.IXMLDOMNo

```
' Listado de nodos
Dim listaNodos As MSXML2.IXMLDOMNodeList
' Se buscan las dos ocurrencias del item
Set listaNodos = xmlDom.selectNodes("/xbrl/" + item)If listaNodos.Length = 0 Then
    Set listaNodos = xmlDom.selectNodes("/xbrli:xbrl/~t + item)End If
' Para cada una de las dos ocurrencias
For Each nodo In listaNodos
        ' Vemos si tiene atributos
        If nodo. Attributes. Length > 0 Then
            ' Iteramos por sus atributos
            For Each atributoNodo In nodo. Attributes
                I Look for the "contextDef" attribute
```
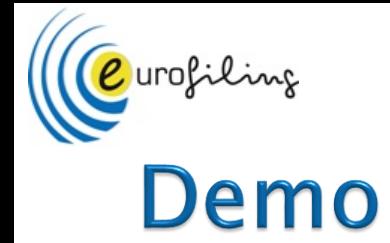

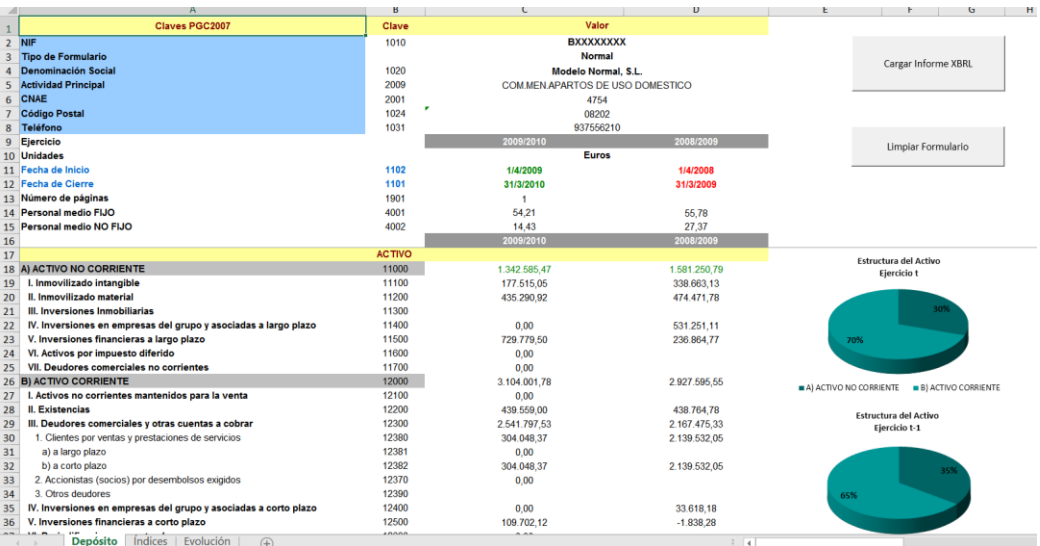

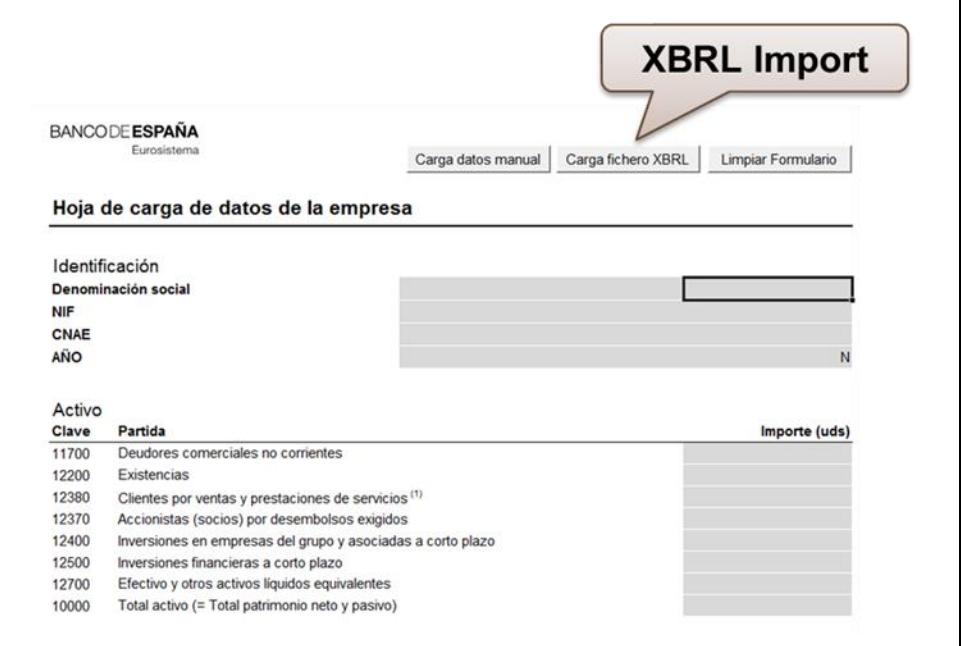

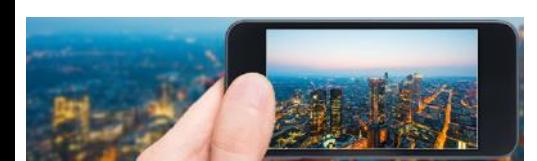

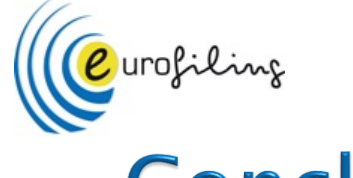

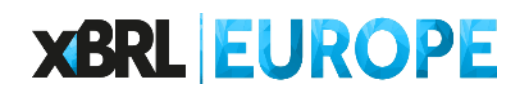

## **Conclusions**

- This XBRL import functionality it's oriented to Spanish GAAP XBRL taxonomy, but it can be adapted to any XBRL taxonomy with small effort
- ▶ No XBRL validation, just reading XBRL instances
- ▶ Open source. Reuse it!.
- Less than 800 lines of source code, fully documented

… in Spanish

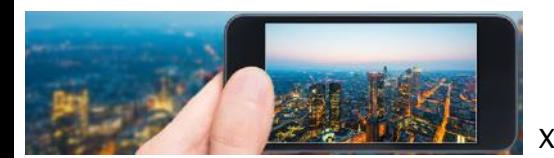

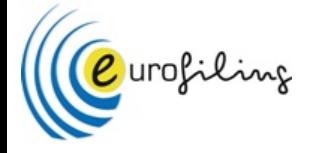

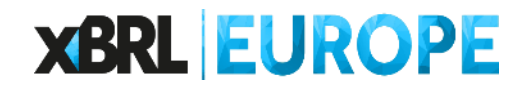

# Thank you!.

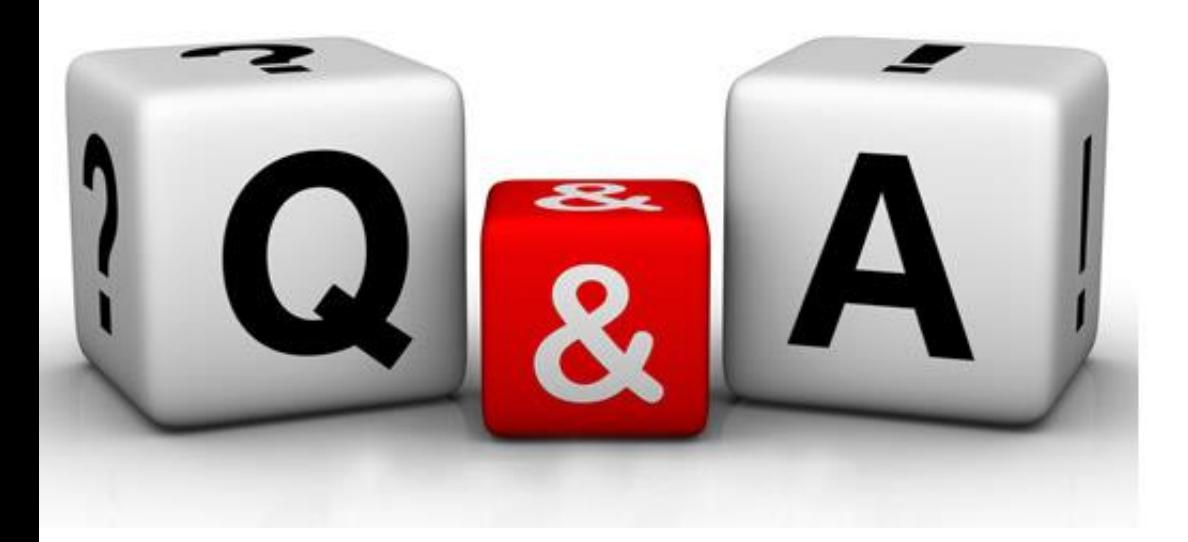

### Javi Mora Gonzálbez javier.mora@xbrl.es

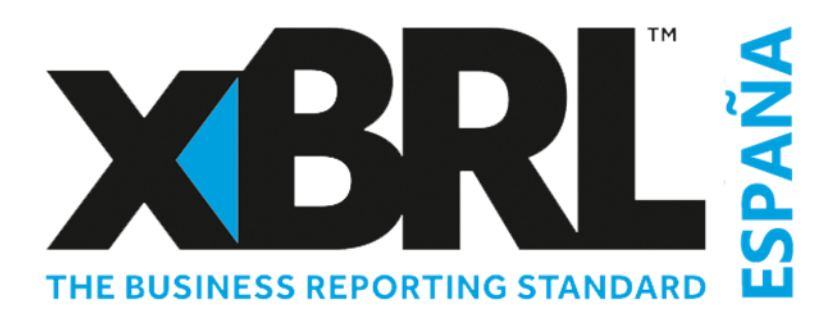

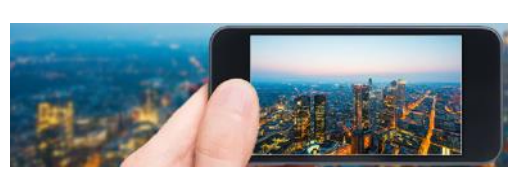